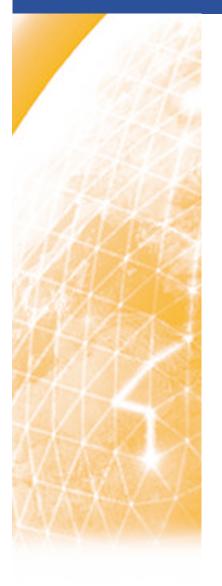

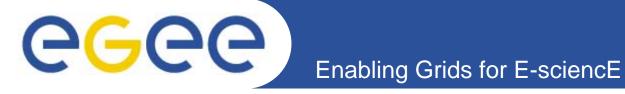

# Special jobs with the gLite WMS

Emidio Giorgio INFN Retreat between GILDA and ESR VO, Bratislava, 27-30.06.2005

www.eu-egee.org

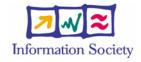

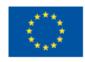

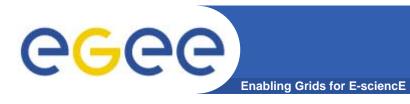

### **Outline**

- DAG
- Checkpointable
- MPI
- Interactive
- Bulk Submissions

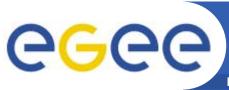

# Directed Acyclic Graph (DAG)

**Enabling Grids for E-sciencE** 

A DAG represents a set of jobs:

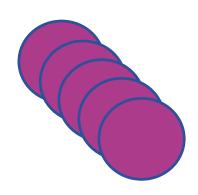

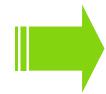

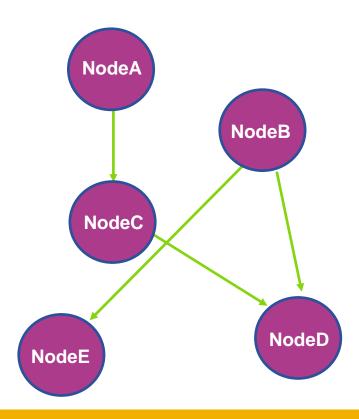

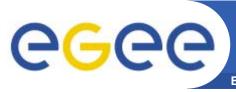

### **DAG: JDL Structure**

Enabling Grids for E-sciencE

Type = "DAG"

- Mandatory
- VirtualOrganisation = "yourVO"
- Mandatory

- Max\_Nodes\_Running = int >0
- Optional

• MyProxyServer = "..."

Optional

• Requirements = "..."

Optional

• Rank = "..."

- Optional
- InputSandbox = more later!
  - Optional

- OutSandbox = "..."
- Nodes = nodeX more later!
- Mandatory

- **Dependencies**
- more later!
- Mandatory

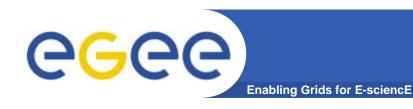

### **Attribute: Nodes**

#### The Nodes attribute is the core of the DAG description;

```
Nodefilename1 = [ file = "foo.jdl"; ]
Nodes = [ nodefilename1 = [...]
                                           Nodefilename2 =
          nodefilename2 = [...]
                                            [ file = "/home/vardizzo/test.jdl";
           ......
                                               retry = 2;
          dependencies = ...
                                           Nodefilename1 = [
                                              description = [ JobType = "Normal";
                                                             Executable = "abc.exe";
                                                             Arguments = "1 2 3";
                                                             OutputSandbox = [...];
                                                             InputSandbox = [...];
                                                             ..... 1
                                              retry = 2;
```

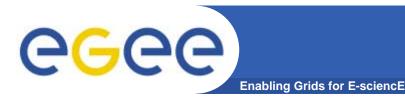

## **Attribute: Dependencies**

 It is a list of lists representing the dependencies between the nodes of the DAG.

```
dependencies =
Nodes = [ nodefilename1 = [...]
                                                  {nodefilename1, nodefilename2}
          nodefilename2 = [...]
                                        MANDATORY: YES!
          dependencies = ...
                                        dependencies = {};
{ nodefilename1, nodefilename2 }
{ { nodefilename1, nodefilename2 }, nodefilename3 }
{ { nodefilename1, nodefilename2}, nodefilename3}, nodefilename4 }
```

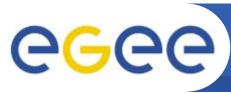

### InputSandbox & Inheritance

Enabling Grids for E-sciencE

 All nodes inherit the value of the attributes from the one specified for the DAG.

 Nodes without any InputSandbox values, have to contain in their description an empty list:

InputSandbox = { };

```
NodeA= [
  description = [
    JobType = "Normal";
    Executable = "abc.exe";
    OutputSandbox = {"myout.txt"};
    InputSandbox = {
        "/home/vardizzo/myfile.txt",
        root.InputSandbox; };
    ]
}
```

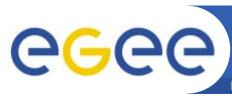

# Message Passing Interface (MPI)

Enabling Grids for E-scienc

The MPI job is run in parallel on several processors.

Libraries supported for parallel jobs: MPICH.

Currently, execution of parallel jobs is supported only

on single CE's.

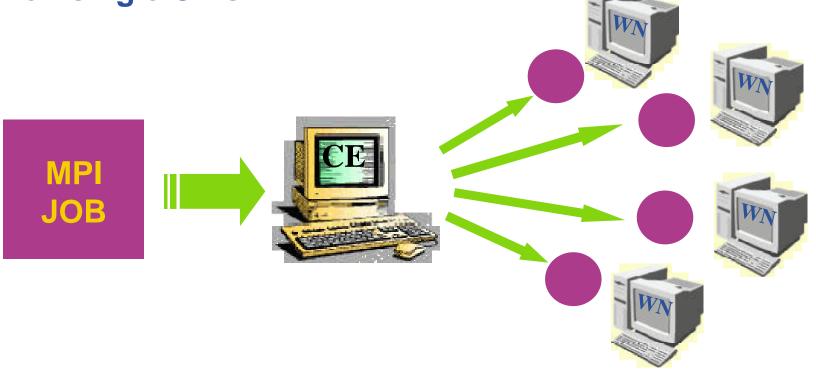

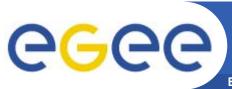

#### **MPI: JDL Structure**

**Enabling Grids for E-sciencE** 

- Type = "job";
- JobType = "MPICH";
- Executable = "...";
- NodeNumber = "int > 1";
- Argument = "...";
- Requirements =

Mandatory

Mandatory

Mandatory

Mandatory

Optional

**Mandatory** 

Member("MpiCH", other.GlueHostApplicationSoftwareRunTimeEnvironment) 
&& other.GlueCEInfoTotalCPUs >= NodeNumber;

Rank = other.GlueCEStateFreeCPUs;

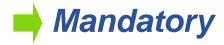

```
Type = "Job";
JobType = "MPICH";
Executable = "MPItest.sh";
Arguments = "cpi 2";
NodeNumber = 2;
StdOutput = "test.out";
StdError = "test.err";
InputSandbox = {"MPItest.sh","cpi"};
OutputSandbox = {"test.err","test.out","executable.out"};
Requirements = other.GlueCEInfoLRMSType == "PBS" ||
  other.GlueCEInfoLRMSType == "LSF";
```

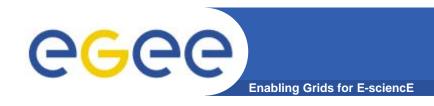

#### BrokerInfo file

- It is a mechanism by which a job can access at some information about the job...at execution time!
- Two ways for parsing elements from BrokerInfo file:
  - 1)Directly from the job;
  - 2)From the UI with CLI and ".BrokerInfo" file;

edg-brokerinfo | glite-brokerinfo | [options] function param

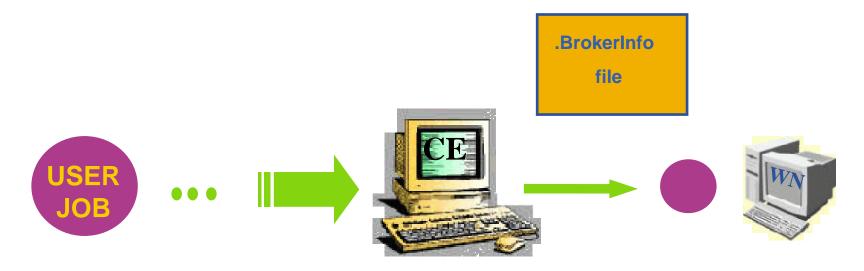

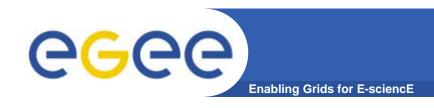

# MPITest.sh (1)

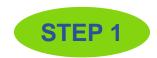

```
#!/bin/sh
#
```

# this parameter is the binary to be executed

**EXE=\$1** 

# this parameter is the number of CPU's to be reserved for parallel execution

CPU\_NEEDED=\$2

# prints the name of the master node echo "Running on: \$HOSTNAME"

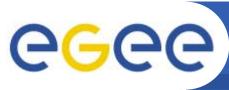

### MPITest.sh (2)

**Enabling Grids for E-sciencE** 

```
if [ -f "$PWD/.BrokerInfo" ]; then
    TEST_LSF=`edg-brokerinfo getCE | cut -d/ -f2 | grep lsf`
else
                                                                                STEP 2
    TEST LSF=`ps -ef | grep sbatchd | grep -v grep`
fi
if [ "x$TEST_LSF" = "x" ]; then
    # prints the name of the file containing the nodes allocated for parallel execution
    echo "PBS Nodefile: $PBS NODEFILE"
    # print the names of the nodes allocated for parallel execution
    cat $PBS NODEFILE
    HOST_NODEFILE=$PBS_NODEFILE
else
    # print the names of the nodes allocated for parallel execution
    echo "LSF Hosts: $LSB HOSTS"
    # loops over the nodes allocated for parallel execution
    HOST NODEFILE=`pwd`/Isf nodefile.$$
    for host in ${LSB_HOSTS}
    do
         echo $host >> ${HOST_NODEFILE}
    done
fi
```

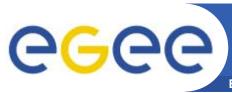

# MPITest.sh(3)

**Enabling Grids for E-sciencE** 

```
# prints the working directory on the master node
echo "Current dir: $PWD"
                                                                      STEP 3
echo "************************
for i in `cat $HOST NODEFILE`; do
    echo "Mirroring via SSH to $i"
    # creates the working directories on all the nodes allocated for parallel execution
    ssh $i mkdir -p `pwd`
    # copies the needed files on all the nodes allocated for parallel execution
    /usr/bin/scp -rp ./* $i:`pwd`
    # checks that all files are present on all the nodes allocated for parallel execution
    echo 'pwd'
    ssh $i Is `pwd`
    # sets the permissions of the files
    ssh $i chmod 755 `pwd`/$EXE
    ssh $i Is -aIR `pwd`
    echo "@@@@@@@@@@@@@"
done
```

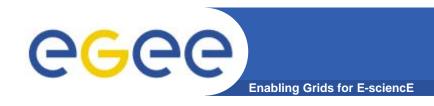

# MPITest.sh (4)

STEP 4

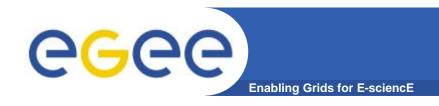

#### **Executable.out**

[glite-tutor] /home/vardizzo > cat executable.out

Process 0 of 2 on grid037.ct.infn.it

pi is approximately 3.1415926544231318, Error is 0.0000000008333387

wall clock time = 10.003797

Process 1 of 2 on grid037.ct.infn.it

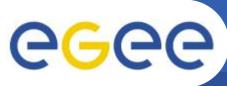

## Logical Checkpointable Job

**Enabling Grids for E-science** 

- It is a job that can be decomposed in several steps;
- In every step the job state can be saved in the LB and retrieved later in case of failures;
- The job can start running from a previously saved state instead from the beginning again.

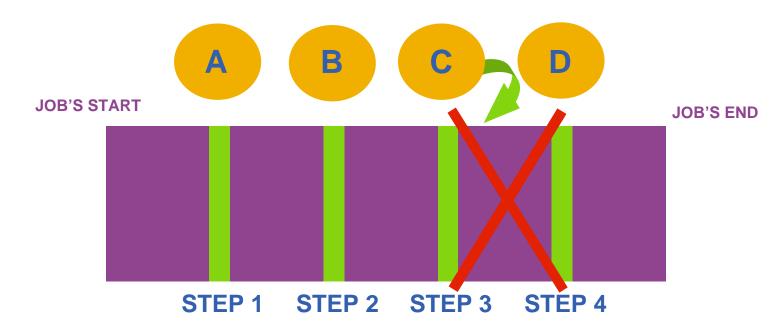

### **Checkpointable: JDL Structure**

**Enabling Grids for E-science** 

- Type = "job";
- JobType = "checkpointable";
- Executable = "...";
- JobSteps = "list int | list string";
- CurrentStep = "int > = 0";
- Argument = "...";
- Requirements = "...";
- Rank = "";

- Mandatory
- Mandatory
- Mandatory
- Mandatory
- Mandatory
- Optional
- Optional
- Optional

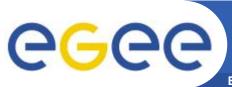

### **LCG | gLite Commands**

**Enabling Grids for E-sciencE** 

JDL Submission:

```
edg-job-submit –o guidfile jobCheck.jdl glite-job-submit –o guidfile jobCheck.jdl
```

JDL Status:

```
edg-job-status –i guidfile | glite-job-status –i guidfile
```

JDL Output:

```
edg-job-get-output –i guidfile | glite-job-output –i guidfile
```

Get Latest Job State:

```
edg-job-get-chkpt -o statefile -i guidfile glite-job-get-chkpt -o statefile -i guidfile
```

Submit a JDL from a state:

```
edg-job-submit -chkpt statefile -o guidfile jobCheck.jdl glite-job-submit -chkpt statefile -o guidfile jobCheck.jdl
```

See also [options] from –help of the commands.

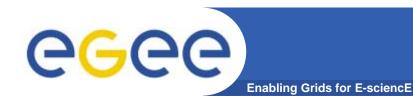

#### **Interactive Job**

- It is a job whose standard streams are forwarded to the submitting client.
- The DISPLAY environment variable has to be set correctly, because an X window is open.

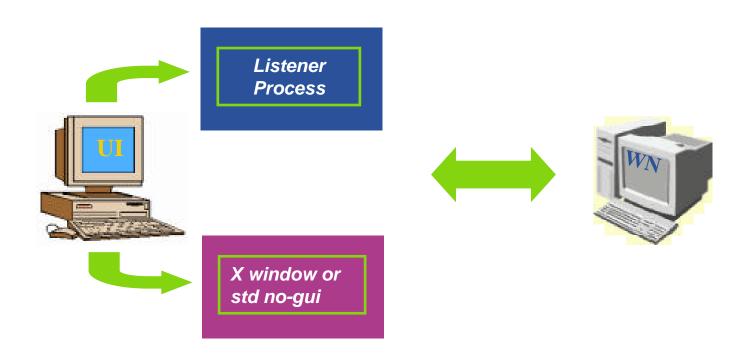

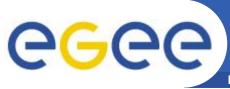

### **Interactive: JDL Structure**

**Enabling Grids for E-science** 

- Type = "job";
- JobType = "interactive";
- Executable = "...";
- Argument = "...";
- ListenerPort = "int > 0";
- OutputSandbox = "";
- Requirements = "...";
- Rank = "";

- Mandatory
- Mandatory
- Mandatory
- Optional
- Optional
- Optional
- Mandatory
- Mandatory

#### **LCG** | gLite Commands:

edg-job-attach [options] <jobID>

glite-job-attach [options] <jobID>

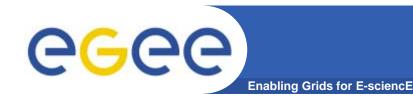

#### **Bulk Submission**

- Feature available starting from gLite 1.3 (WMProxy)
- Multiple job submission with a single command
- Job executions monitored with a unique job ID (job father ID)
- Two ways of performing it :
  - Submit a collection of jdl's
  - Submit repeatedly the same jdl (parametric job)

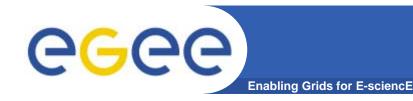

### **Job Collections**

- dir\_name is a directory containing a collection of jdl files
- Each jdl in the collection is automatically submitted
- Job-father ID is returned
- Jobs retrieval can be performed only when each job is done
- Jobs output are retrieved as a unique directory, with a subdir for each sub-job

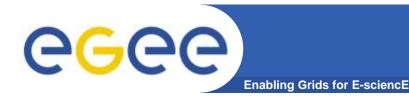

### Parametric job

- glite-wms-job-submit -d <user> job.jdl
- The jdl must contain these two attribute

```
JobType = "parametric";
Parameters = <n>; //# of submissions
```

- Job-father ID is returned
- Jobs retrieval can be performed only when each job is done
- Jobs output are retrieved as a unique directory, with a subdir for each sub-job

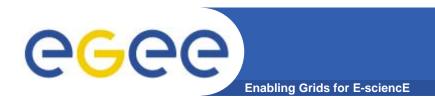

### There are some questions?

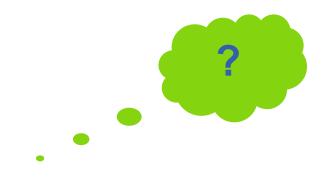